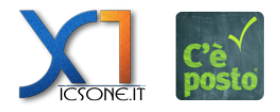

Il partner è un utente registrato che può prenotare per conto di terzi. È possibile distinguere dei partner per attività censendoli da Backoffice o da Backend.

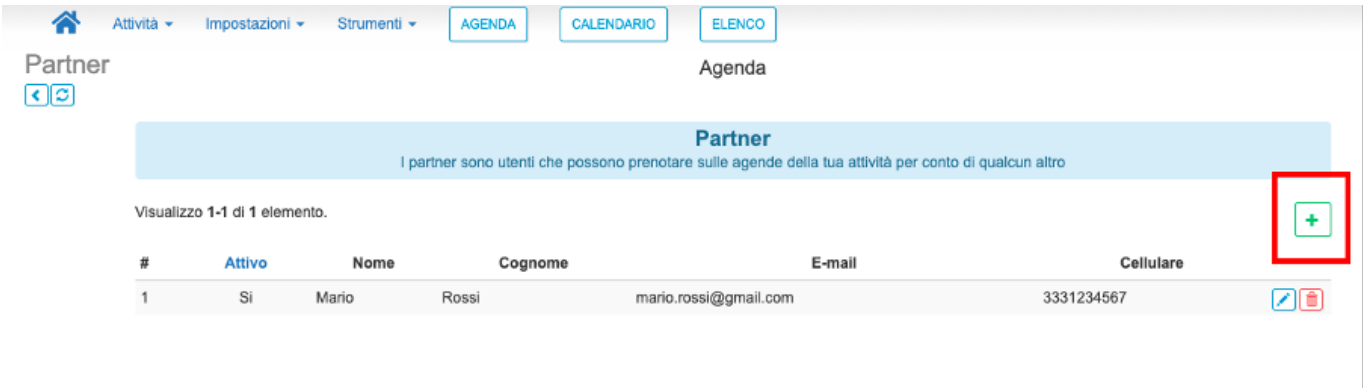

Da Backoffice occorre avere i privilegi di accesso al menù principale "Attività". Da tale menù occorre selezionare la sezione "Partner" per visualizzare/gestire la lista dei partner e per inserirne di nuovi. L'inserimento avviene tramite il tasto "+" e si identifica con la coppia Email+Cellulare.

Da Backend nella sezione del menù principale "Utenti" è visibile un tasto "Partner" con la lista degli utenti partner inseriti e le relative attività sulle quali prenotare "per conto di". Da tale sezione è possibile inserire un nuovo partner ricercandolo tramite i dati che egli stesso ha inserito in fase di registrazione (Nome e Cognome, e-mail, cellulare, codice fiscale) associandolo ad una attività specifica sulla quale potrà operare con la logica del "per conto di". È possibile inserire un nuovo partner anche andando direttamente nella sezione "Utenti" cliccando sull'icona "P" presente sulla riga dell'utente di interesse.

N.B. I partner dovranno eseguire il login dal frontend utenti della piattaforma per eseguire le prenotazioni per conto terzi.